## **Enabling and Disabling Laptop Touchpad**

Sometimes you you may your mouse isn't working but your keyboard is. Use these instructions to re-enable or disable the touch pad on your laptop.

## Toshiba Z10T

1. Double tap the icon located on the upper left corner of the touch pad to disable/re-enable the touch pad.  $H$ J B N AL<sub>1</sub> 画 **ALT** 圓 **CTR** 

## Toshiba Z20T

1. Double tap the icon located on the upper left corner of the touch pad to disable/re-enable the touch pad.

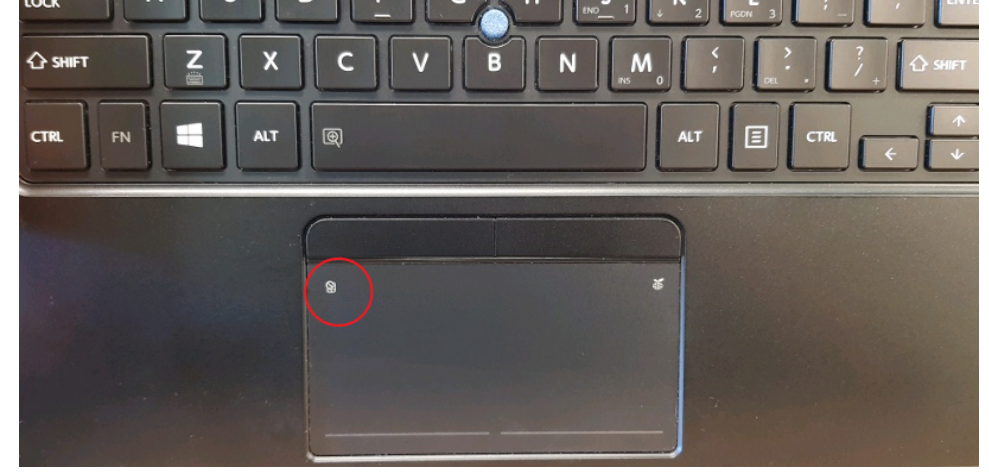

 $\odot$ 

## Related articles

- [Student Attendance Report Procedure](https://confluence.brigidine.qld.edu.au/display/BISDKB/Student+Attendance+Report+Procedure)
- [Scan to OneDrive](https://confluence.brigidine.qld.edu.au/display/BISDKB/Scan+to+OneDrive)
- [Padlock loaning and Maintenance](https://confluence.brigidine.qld.edu.au/display/BISDKB/Padlock+loaning+and+Maintenance)
- [Responding to your tickets \(Email\)](https://confluence.brigidine.qld.edu.au/pages/viewpage.action?pageId=34537531)
- [Creating and Managing a Google Meet Video Call](https://confluence.brigidine.qld.edu.au/display/BISDKB/Creating+and+Managing+a+Google+Meet+Video+Call)